# **Application Notes**

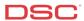

# **1.8 Default – Reset Panel to Factory Default** (PC1616/1832/1864 V4.2)

#### Panels:

POWER SERIES (PC1616/1832/1864 V4.2)

#### Overview:

Any PowerSeries panel can be defaulted, provided installer's lockout is not enabled. There are two ways to default the panel: a software default and a hardware default.

## Factory Default Main Panel (via Hardwire if the Installer Code IS NOT known)

To factory default the main control panel, perform the following:

Step 1 – Remove AC and battery from the panel

Step 2 - Remove all wires from the Zone 1 and PGM1 terminals

Step 3 – With a piece of wire short the Zone 1 terminal to the PGM1 terminal

Step 4 – Apply AC power to the main panel

Step 5 – Zone light 1 will turn ON when the default is complete (approx. 30 seconds)

Step 6 – Remove AC power from the panel

Step 7 - Reconnect all original wiring and power up the control panel normally

Note: Only the main panel will default. All modules will not be affected.

### Factory Default Main Panel (via Software if the Installer Code IS known)

To factory default the main control panel, perform the following:

Enter [\*] [8] [Installer's Code] Enter Installer's Programming

Enter [999] Default Section

Enter [Installer's Code]

Enter [999] again Perform Factory Default

The panel will take a few seconds to perform the default. When the keypad is again operational the default is complete.

Note: Only the main panel will default. All modules will not be affected.